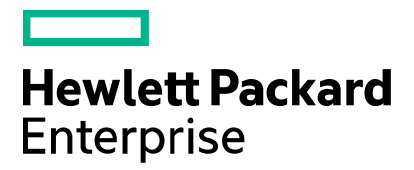

# Server Automation **Release Notes**

Software version: 10.22 Document release date: December 2015 Software release date: December 2015

# **Contents**

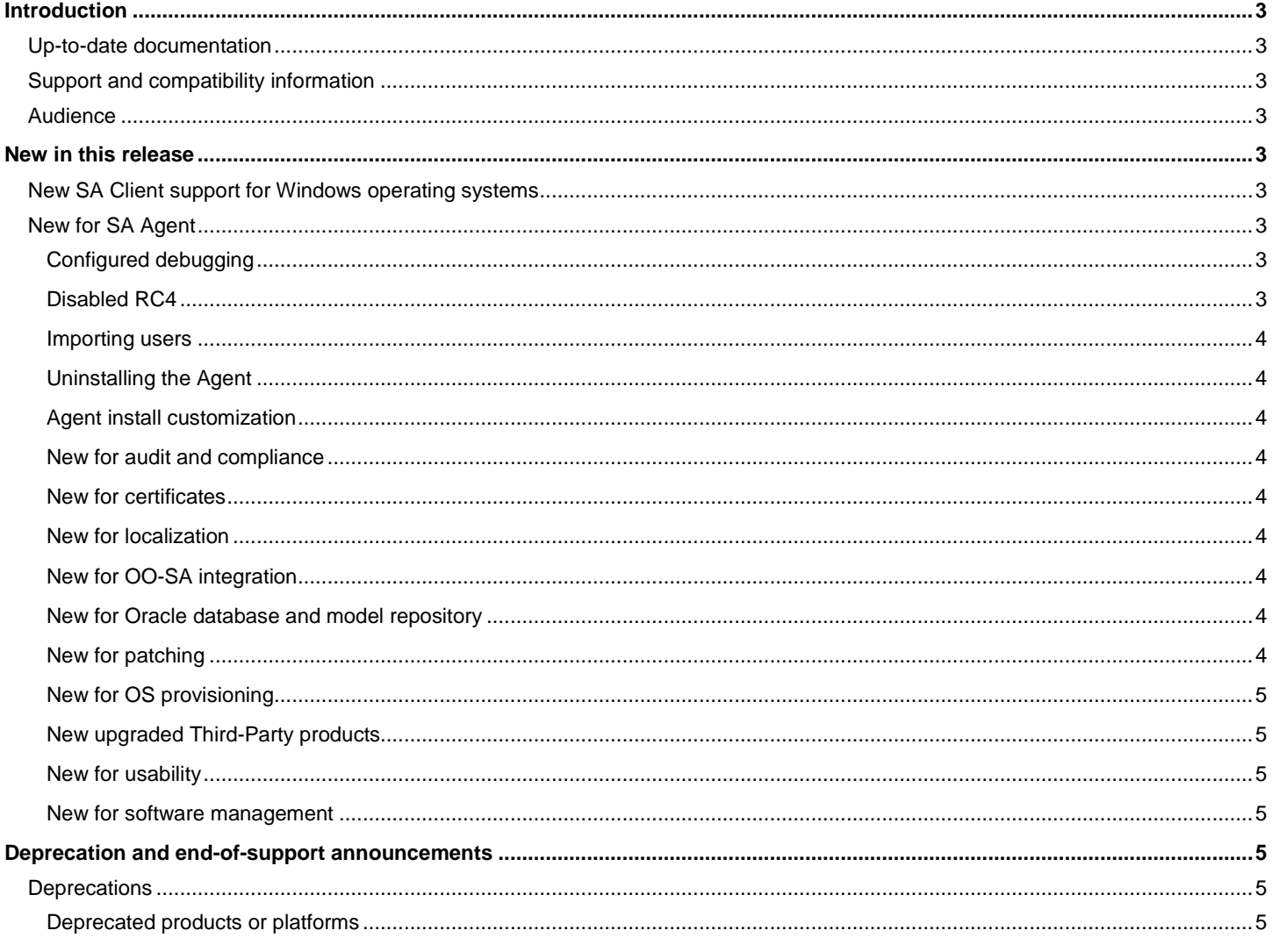

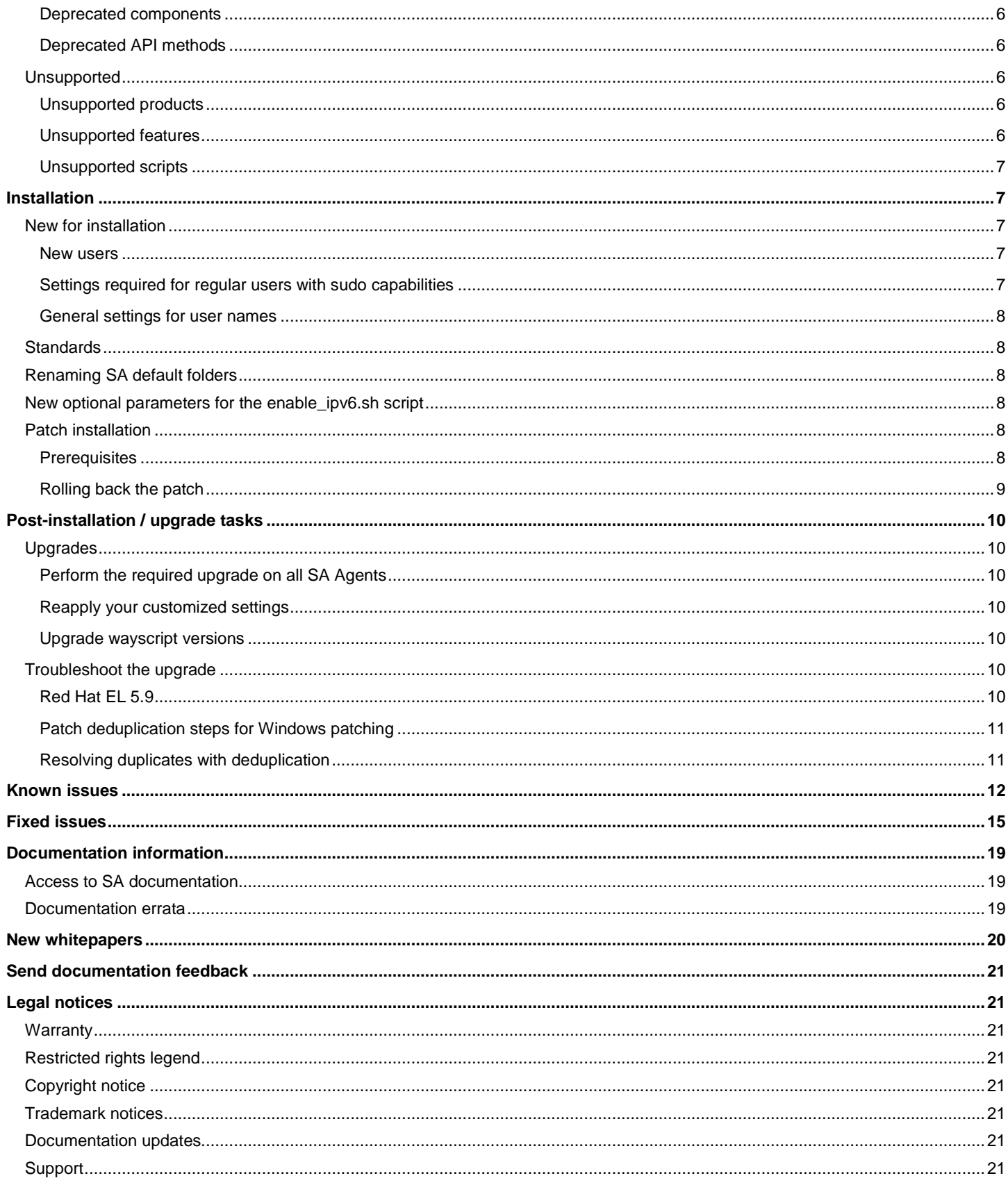

# <span id="page-2-0"></span>**Introduction**

This document provides an overview of the Server Automation 10.22 release. It contains important information not included in the manuals or in the online help.

## <span id="page-2-1"></span>**Up-to-date documentation**

All the documentation is available from the new Server Automation [10.x Documentation Library.](https://softwaresupport.hp.com/group/softwaresupport/search-result/-/facetsearch/document/KM00417675) See the [Documentation Information](#page-18-0) section for instructions on how to use the Documentation Library to access the guides and white papers relevant to this release.

For the most updated release notes, see the [Server Automation](https://softwaresupport.hp.com/group/softwaresupport/search-result/-/facetsearch/document/KM01902308) Release Notes on the HPE Support website.

For information about what was new in previous releases, use your HPE Passport Credentials to log in to the [HPSW Support Portal](https://softwaresupport.hp.com/group/softwaresupport/search-result/-/facetsearch/document/KM01902308) and use the Search button to search for a specific release-note document.

## <span id="page-2-2"></span>**Support and compatibility information**

For complete SA support and compatibility information for this release, see th[e Server Automation Support and Compatibility Matrix.](https://softwaresupport.hp.com/group/softwaresupport/search-result/-/facetsearch/document/KM01253535)

For a list of supported operating systems and platforms for Storage Visibility and Automation Managed Servers, SE Connector, SAN Arrays, Fibre Channel Adapters, SAN Switches, File System Software, Database Support, and Storage Essentials Compatibility, see the [Storage Visibility and Automation Support and Compatibility Matrix.](https://softwaresupport.hp.com/group/softwaresupport/search-result/-/facetsearch/document/KM01253536)

For more information about supported configurations, see th[e Server Automation](https://softwaresupport.hp.com/group/softwaresupport/search-result/-/facetsearch/document/KM02030059) Installation Guide, chapter 2: "SA Core Configurations Supported for Customer Installation".

### <span id="page-2-3"></span>**Audience**

These release notes contain information for users who are familiar with the installation and maintenance of Server Automation, Application Deployment Manager, and DMA integration.

# <span id="page-2-4"></span>**New in this release**

This section describes new functionality and other relevant release-specific information.

### <span id="page-2-5"></span>**New SA Client support for Windows operating systems**

This section lists the operating systems supported on the SA Client.

- Windows Server 2008
- Windows 7
- Windows 8
- Windows 8.1
- Windows Server 2012
- Windows Server 2012, R2

### <span id="page-2-6"></span>**New for SA Agent**

#### <span id="page-2-7"></span>**Configured debugging**

Now you can configure debugging for ptymonitor via the ptymonitor.debug name parameter in the agent's configuration file, agent.args.

#### <span id="page-2-8"></span>**Disabled RC4**

In this release, RC4 has been disabled for SSL encryption.

#### <span id="page-3-0"></span>**Importing users**

A new custom attribute, hpsa\_preserve\_solaris\_user\_home\_path, allows you to import users using your user-home path in /home/…. In previous SA versions, the import tool added /export to the path. To exclude the /export addition to the path, set the custom attribute to managed server.

#### <span id="page-3-1"></span>**Uninstalling the Agent**

For agents installed on a non-system drive (a feature available from 10.21 onwards for Windows platforms), the agent uninstaller removes symbolic links on the system drive and all agent files, except the target directory.

#### <span id="page-3-2"></span>**Agent install customization**

Using ADT (Agent Deployment Tool) you can select a maximum of 10 PAPXs to be run sequentially after the agent is successfully installed. If one of the APX scripts fails, the system stops at that step, does not run the remaining APXs, and reports the job as FAILED.

**Note:** In case of an error during the APX script run, the system will not roll back the currently successfully run APXs, nor the previously successfully run APXs.

Included in this release are three PAPXs for the following functionality:

- Assign Server to Customer
- **Attach Server to Device Group**
- Attach Server to Software Policies

**Important:** Se[e Deprecation and End-of-Support Announcements](#page-4-4) for important SA Agent version deprecations and end-of-support announcements.

#### <span id="page-3-3"></span>**New for audit and compliance**

A new optional element, preserveExceptions, is available in Audit Policy Filters. The element can be set to Yes or No.

#### <span id="page-3-4"></span>**New for certificates**

Added CRL (Certificate Revocation List) support for access to SA using SA Client desktop client with smart card authentication.

#### <span id="page-3-5"></span>**New for localization**

SA 10.22 will be localized to Simplified Chinese and Japanese.

#### <span id="page-3-6"></span>**New for OO-SA integration**

Updates pertaining specifically to the OO-SA integration (Server Automation operations performed within Operations Orchestration) are delivered via the [HPE Live Network.](https://hpln.hp.com/)

#### <span id="page-3-7"></span>**New for Oracle database and model repository**

See th[e Server Automation Oracle Setup for the Model Repository Stand-Alone](https://softwaresupport.hp.com/group/softwaresupport/search-result/-/facetsearch/document/KM02030061) document for changes to the Oracle Database and Model Repository.

#### <span id="page-3-8"></span>**New for patching**

#### **HPSA SUSE Manager Importer**

SA now offers a SUSE Manager Importer tool based on the HPSA RedHat Importer. The tool is capable of importing packages and errata from the SUSE Manager 2.1 Server and creating HPSA Software Policies for errata and packages hosted by SUSE Manager. For more information refer to [White Paper: SUSE Manager SLES Importer a](https://softwaresupport.hp.com/group/softwaresupport/search-result/-/facetsearch/document/KM01913052)nd the Server Automation [Support and Compatibility](https://softwaresupport.hp.com/group/softwaresupport/search-result/-/facetsearch/document/KM01253535)  [Matrix.](https://softwaresupport.hp.com/group/softwaresupport/search-result/-/facetsearch/document/KM01253535) 

#### <span id="page-4-0"></span>**New for OS provisioning**

#### **New features:**

- Build Plan filtering: You can now associate a platform with an OS Build Plan and use this to improve filtering servers before running the OS Build Plan.
- Improved customer assignment:
	- o The "Assign Customer" step is now part of the OOTB build plans.
	- o The UI is improved to be able to assign the server to a customer.

#### **Upgrades:**

- ProLiant content upgraded to Insight Control Server Provisioning 7.5.0
- WinPE 3 and 4 based service OS drivers updated
- RHEL 6 service OS drivers updated
- RHEL 6 service OSs were upgraded to 6.7

#### <span id="page-4-1"></span>**New upgraded Third-Party products**

Python upgraded from Python 2.7.3 to Phython 2.7.10.

#### <span id="page-4-2"></span>**New for usability**

Updates to the CAC/PKI SmartCard feature.

#### <span id="page-4-3"></span>**New for software management**

#### **Timeout handling for remediation and installation jobs**

Server Automation now offers improved timeout handling for remediation and installation jobs. After a timeout occurs and until the job execution stops, the status of the server is changed to Stopping. While in the Stopping state, the agent does not take on any additional jobs and completes any job that is currently in progress. Moreover, if the timeout occurs during an agent reboot, then after restarting, the agent will not resume the job. After the job execution stops, the server will be marked as Timed Out.

This fixes the discrepancy of the core showing the job as Failed because of a timeout, while the agent is performing the job.

# <span id="page-4-4"></span>**Deprecation and end-of-support announcements**

This section lists deprecated platforms, features, and agents for this release as well as previously deprecated items that have now reached the end of their support lifecycle.

### <span id="page-4-5"></span>**Deprecations**

When a platform/agent/feature is identified as deprecated for a release, it means that you (the SA customer) are considered notified of its future removal. Deprecated features are still fully supported in the release they are deprecated in, unless specified otherwise. The intent is that deprecated features or platforms will have support removed in the next major or minor SA release; however, eventual removal is at the discretion of HPE.

#### <span id="page-4-6"></span>**Deprecated products or platforms**

#### **SE Connector**

The SE Connector was deprecated in 10.21.

#### **Managed platforms**

The following platforms are deprecated as of SA 10.0:

- Windows Server 2003
- Windows Server 2003 R2
- Windows **XP**

#### <span id="page-5-0"></span>**Deprecated components**

#### **SA Agent deprecation and upgrade requirement**

SA 10.2X no longer supports SA Agents associated with SA 9.10 or earlier versions. Therefore, at a minimum, any SA Agents with version 9.10 or earlier must be upgraded to an SA Agent that is version 9.11 or later.

See th[e Server Automation Upgrade Guide](https://softwaresupport.hp.com/group/softwaresupport/search-result/-/facetsearch/document/KM02030065) for instructions on upgrading your SA Agents.

#### **Agent Upgrade Tool**

The Agent Upgrade Tool that is run from the OPSH shell and allows upgrading the agents on managed servers was deprecated. As of SA 10.0, a replacement APX was introduced that has several improvements and can be run from the SA Client.

#### **SA Web Client**

The SA Web Client is being deprecated. The majority of retained features have been ported to the SA Client (NGUI).

#### <span id="page-5-1"></span>**Deprecated API methods**

The following API methods were removed following the move of application configurations into folder in SA 9.0:

- com.opsware.acm.CMLVO#setCustomers
- com.opsware.acm.CMLVO#getCustomers
- com.opsware.acm.ConfigurationVO#setCustomers
- com.opsware.acm.ConfigurationVO#getCustomers
- com.opsware.acm.Configurable#update
- com.opsware.acm.ConfigurationService# attachToConfigurable

#### **OS provisioning OS Sequences**

OS Sequences were replaced with OS Build Plans. See the Server Automation [User Guide: Provisioning](https://softwaresupport.hp.com/group/softwaresupport/search-result/-/facetsearch/document/KM02030069) for instructions.

#### **Embedded Reports**

The Embedded Reports feature is deprecated as of SA 10.1.

### <span id="page-5-2"></span>**Unsupported**

#### **Unsupported platforms**

The following platforms are no longer supported as of SA 10.0:

- AIX 5.3
- Oracle Enterprise Linux 4
- Red Hat Enterprise Linux AS 3, AS 4, ES 3, ES 4, WS 3, WS 4
- SuSE Linux Enterprise Server 9
- SunOS 5.8, 5.9
- Windows Server 2000
- VMware ESX 3, 3.5
- VMware ESXi 3, 3.5

#### <span id="page-5-3"></span>**Unsupported products**

#### **BSAE reporting**

Business Service Automation Essentials (BSAE) Reporting was removed in SA 10.1. It has been replaced by the Automation Insight (AI) product.

See Automation Insight (AI) documentation for details.

#### <span id="page-5-4"></span>**Unsupported features**

Virtualization

• Unsupported Job Types

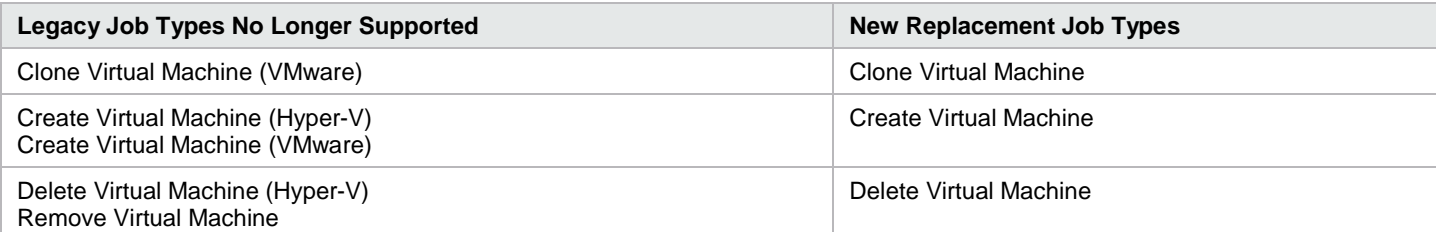

**Note:** Any scheduled or blocked jobs of the legacy job types will be marked as Deleted during migration.

- Virtual Server Management Actions Individual hypervisor management for ESX, ESXi, and Hyper-V is no longer supported. You need to integrate with a VMware vCenter Server to manage ESX and ESXi hypervisors and VMs, or Microsoft's System Center Virtual Machine Manager (SCVMM) to manage Hyper-V hypervisors and VMs.
- All of the APIs, Reports, and SMOs that were previously deprecated have been removed. New APIs are available for the virtualization management through vCenter and SCVMM.

#### <span id="page-6-0"></span>**Unsupported scripts**

As of SA 7.80, the following scripts are no longer supported:

- start\_opsware.sh
- stop\_opsware.sh

As of SA 9.0, you must use the unified start script:

#### /etc/init.d/opsware-sas

If you have any applications or scripts that depend on this script, you must rewrite them to use the unified start script.

# <span id="page-6-1"></span>**Installation**

### <span id="page-6-2"></span>**New for installation**

Install SA 10.22 Core Patch without Enabling root SSH Login for the root SSH User

#### <span id="page-6-3"></span>**New users**

The following new users are supported with the SA installer:

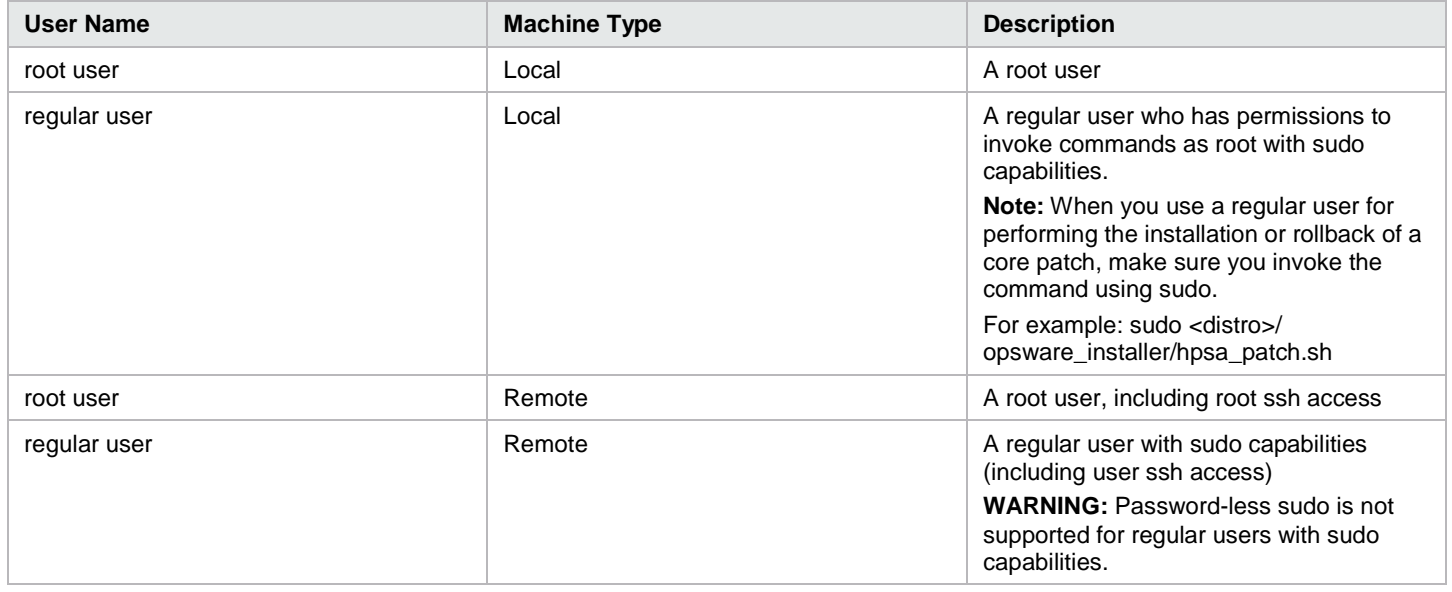

#### <span id="page-6-4"></span>**Settings required for regular users with sudo capabilities**

Make the following changes to the /etc/sudoers file on every machine where the user (in this case bob) installs SA:

Server Automation Release Notes Page 7

- *Defaults lecture=never*
- *bob ALL=(ALL) ALL*

#### <span id="page-7-0"></span>**General settings for user names**

User names should:

- Be portable across systems conforming to POSIX.1-2008. The value is composed of characters from the portable filename character set.
- Not contain a hyphen (-) character as the first character of a portable user name.

Use the following set of characters if it is a portable filename:

A B C D E F G H I J K L M N O P Q R S T U V W X Y Z a b c d e f g h i j k l m n o p q r s t u v w x y z 0 1 2 3 4 5 6 7 8 9 . \_

### <span id="page-7-1"></span>**Standards**

Respect the IEEE Std 1003.1, 2013 Edition. See: [http://pubs.opengroup.org/onlinepubs/9699919799/basedefs/V1\\_chap03.html](http://pubs.opengroup.org/onlinepubs/9699919799/basedefs/V1_chap03.html) See th[e Server Automation Installation Guide](https://softwaresupport.hp.com/group/softwaresupport/search-result/-/facetsearch/document/KM02030059) for installation instructions.

### <span id="page-7-2"></span>**Renaming SA default folders**

**WARNING:** Do not rename SA default folders, including the Package Repository folder.

### <span id="page-7-3"></span>**New optional parameters for the enable\_ipv6.sh script**

There are two new optional parameters for the enable\_ipv6.sh script:

- -i <IPV6 address>: use specified IPV6 address instead of autodiscovered based on hostname DNS AAAA resolution.
- -n : do not start/restart SA components when making configuration file changes.

### <span id="page-7-4"></span>**Patch installation**

#### <span id="page-7-5"></span>**Prerequisites**

#### **SA version requirements**

SA 10.22 can only be installed on systems running the following:

- SA version 10.21 GA build (Build ID of opsware\_60.0.59928.0)
- SA version 10.2 GA build (Build ID of 60.0.56699.0)

Patch installation updates the install.inv file to record the patch installation and the patch build ID.

To determine the build ID for a core machine:

- 1. Open the file /var/opt/opsware/install\_opsware/inv/install.inv.
- 2. Find the section beginning with %basics\_.
- 3. Under this line, find the build\_id parameter.

Example:

%basics\_linux

build\_id: opsware\_60.0.56699.0

%opsware\_patch

build\_id: opsware\_60.0.59928.0

**Note:** Starting with release 10.02, the installed patch version can no longer be seen when you invoke rpm -qa. The version is still available in /var/opt/opsware/install\_opsware/inv/install.inv under %opsware\_patch.

#### **Core and satellite services**

Use the /etc/init.d/opsware-sas status command to verify that all core and satellite services are functioning correctly.

Server Automation Release Notes Page 8

#### **General recommendations**

- Multi-host core/satellite: Patch each core and satellite separately, one at a time.
- Multi-master mesh: Patch the primary core first (to make sure that it has a higher version of SA), followed by secondary cores and satellites.
- Mixed-version core environments: These environments are only supported as transitory mixed-core versions during patch upgrades, when cores at different patch levels can temporarily coexist in a multi-master mesh.

#### **Installing the patch**

Follow the instructions in the patch readme and the install-script prompts to download and install the patch.

The *opsware\_installer/hpsa\_patch.sh* script is used both for installing and for uninstalling SA 10.22.

After a patch installation, all services on the core/satellite machine should be functional.

#### **Troubleshooting the patchiInstallation**

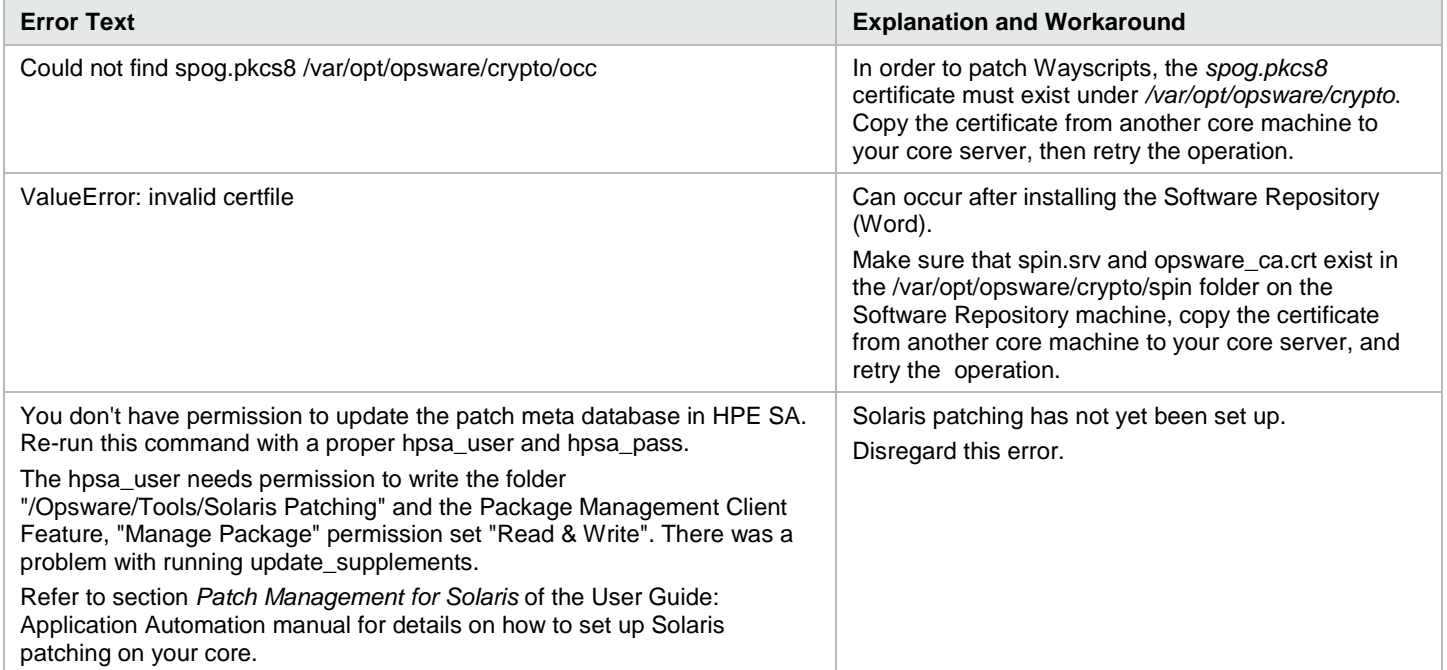

#### <span id="page-8-0"></span>**Rolling back the patch**

This section contains patch roll-back information.

#### **Prerequisites**

- Versions: SA 10.22 can be rolled back, but only to the previous full release, SA 10.2.
- Wayscripts: The *spog.pkcs8* certificate must exist under */var/opt/opsware/crypto* (typically the certificate is installed with the Shell, SA Web Client, or Build Manager) to roll back wayscripts.
- Non-root (regular) user: To roll back as a non-root user, invoke this command: sudo <distro>/ opsware\_rollback/hpsa\_patch.sh

#### **Rollback order for multimaster mesh**

Roll back the patch in a multi-master mesh in the following order:

- 1. Secondary cores
- 2. Satellites
- 3. Primary core

# <span id="page-9-0"></span>**Post-installation / upgrade tasks**

This section lists the tasks that should be performed after you install or upgrade to SA 10.22. Some tasks might not be appropriate for your situation.

# <span id="page-9-1"></span>**Upgrades**

**WARNING:** Do not rename SA default folders, including the Package Repository folder.

This section lists the tasks that should be performed after you upgrade to SA 10.22.

### <span id="page-9-2"></span>**Perform the required upgrade on all SA Agents**

In order to be able to use the new functionality for SA 10.22, upgrade your SA Agents to 10.22.

This patch includes updated Server Agents that will be uploaded to the Software Repository. However, no agents will be upgraded on core machines (that is, in the Model Repository) or on managed servers without manual intervention.

Additionally, SA 10.22 no longer supports SA Agents associated with SA 9.10 or earlier versions. Therefore, at a minimum, any SA Agents with version 9.10 or earlier must be upgraded to an SA Agent that is version 9.11 or later.

Note: If you plan to install the SA Command-line Interface (OCLI) on a Windows Server after upgrading to SA 10.22, you must update the SA Agent on that server to the latest version. Errors occur during OCLI installation on Windows servers with earlier SA Agent versions.

See th[e Server Automation Upgrade Guide](https://softwaresupport.hp.com/group/softwaresupport/search-result/-/facetsearch/document/KM02030065) for instructions on upgrading your SA Agents.

#### <span id="page-9-3"></span>**Reapply your customized settings**

If you have customized such settings as Java heap settings, you must reapply your customizations after you install SA 10.22, as the settings are set to the SA default during installation or upgrade.

#### <span id="page-9-4"></span>**Upgrade wayscript versions**

If you install additional Slice Component bundle instances after patching the SA Core, wayscript versions are set to version 10.20, rather than to the patch version.

To update the wayscript versions:

- 1. Identify the SA core server:
	- a. Log in to the SA Client as administrator (opsware admin user).
	- b. Navigate to Administration > Customers.
	- c. Select the Opsware Customer.
	- d. View the Custom Attributes.
	- e. Check the value field of the custom attribute CORD\_OPSWwayscripts.
- 2. Log in to the SA Core server you identified in step 1 and execute the following two commands:

Command #1:

cd /var/opt/opsware/OPSWpatch/OPSWwayscripts/scripts

Command #2:

./post\_after\_startup.sh

3. Apply any required hotfixes to the wayscripts.

## <span id="page-9-5"></span>**Troubleshoot the upgrade**

#### <span id="page-9-6"></span>**Red Hat EL 5.9**

If SA 10.22 is installed on Red Hat EL 5.9, sporadic org.omg.CORBA.COMM\_FAILURE exceptions are displayed in the SA Client console.

To eliminate the exceptions:

Server Automation Release Notes Page 10

- 1. In order for the kernel parameters to persist across restarts, set the sysctl parameters in the /etc/sysctl.conf file: net.ipv4.tcp\_tw\_recycle=1 net.ipv4.tcp\_tw\_reuse=1
- 2. Load the sysctl.conf settings you edited in Step 1: # sysctl -p
- 3. Set the property to not use the socket option SO\_REUSEADDR on all gateways:

# edit /etc/opt/opsware/opswgw-agw\*/opswgw.custom

# edit /etc/opt/opsware/opswgw-cgw\*/opswgw.custom

# edit /etc/opt/opsware/opswgw-mgw\*/opswgw.custom

Directive:

opswgw.SoReuseAddr=false

4. Restart all gateways:

service opsware-sas restart

See als[o https://access.redhat.com/site/solutions/357683.](https://access.redhat.com/site/solutions/357683)

#### <span id="page-10-0"></span>**Patch deduplication steps for Windows patching**

Duplicate patches (which cause conflicts during remediation and compliance checks) can occur in the SA database if you import the Microsoft Patch Supplement (MPS) and then run the SA Patch Import process using the Microsoft Offline Patch Catalog (wsusscn2.cab).

#### **Finding duplicates**

In the SA Client, navigate to **Administration > Patch Settings > Patch Database** to view the Last Import Summary field. If it displays a warning message after performing a patch import, then there are duplicates in your database.

#### <span id="page-10-1"></span>**Resolving duplicates with deduplication**

Access the white pape[r Resolving Conflicts between SA Patching and the MS Patch Supplement](https://softwaresupport.hp.com/group/softwaresupport/search-result/-/facetsearch/document/KM00483267) that is specific for this release.

#### **IMPORTANT:** Perform de-duplication:

- Only once.
- For SA upgrades only (not fresh installs).
- If the procedure was not previously performed during an SA 10.0 upgrade.

# <span id="page-11-0"></span>**Known issues**

This section describes known issues for SA. The tables list issues first alphabetically by Subsystem, then numerically within each subsystem.

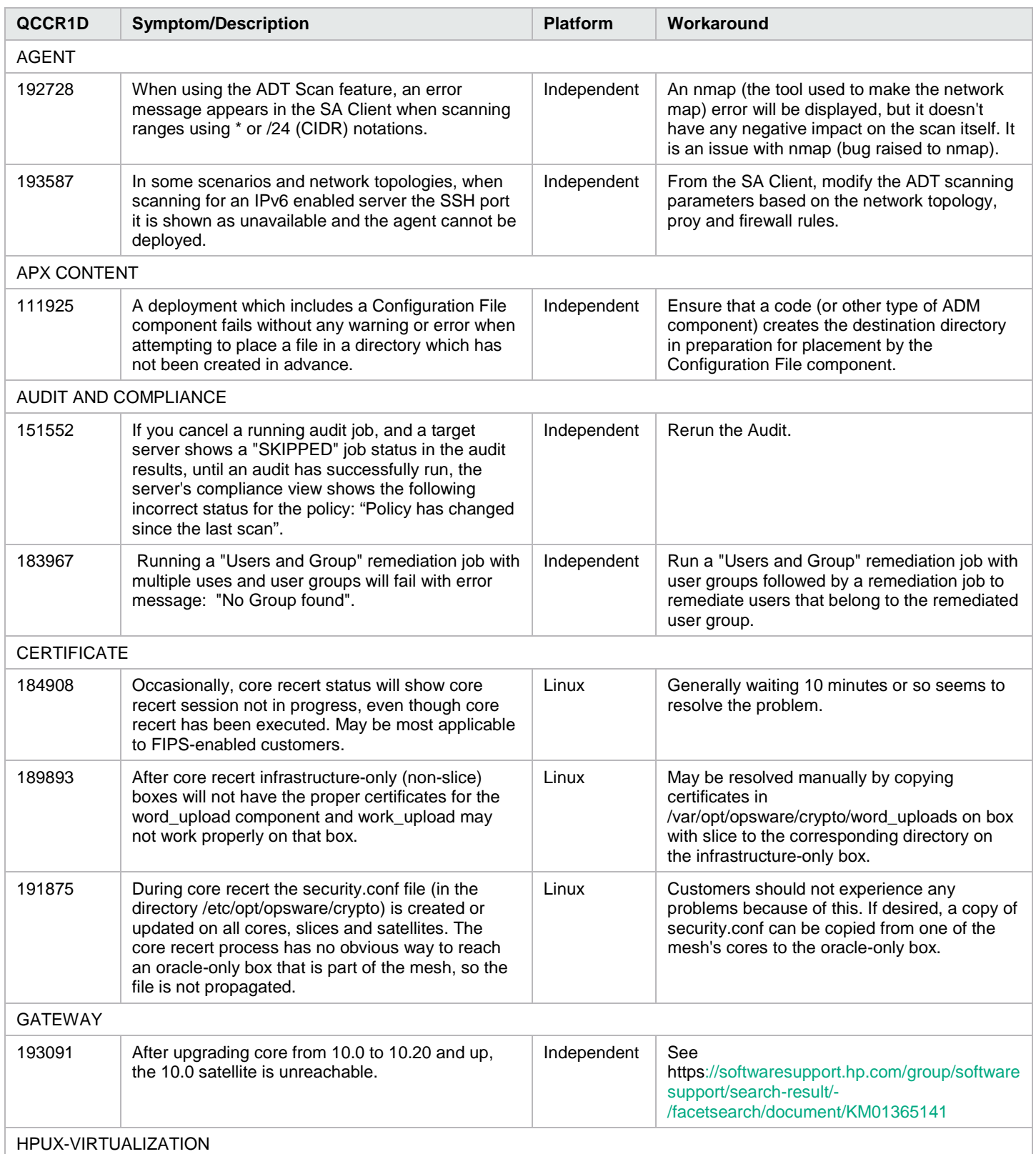

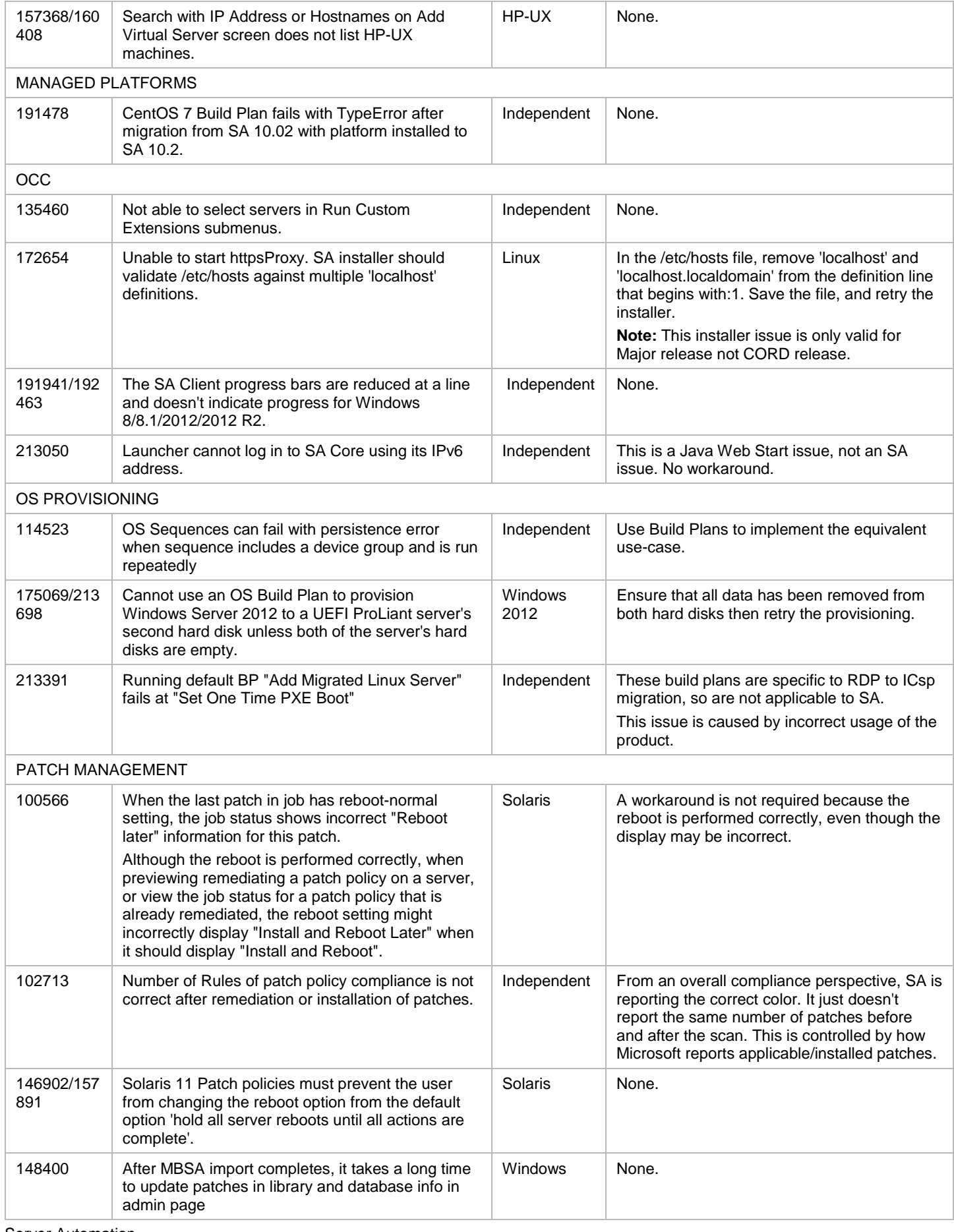

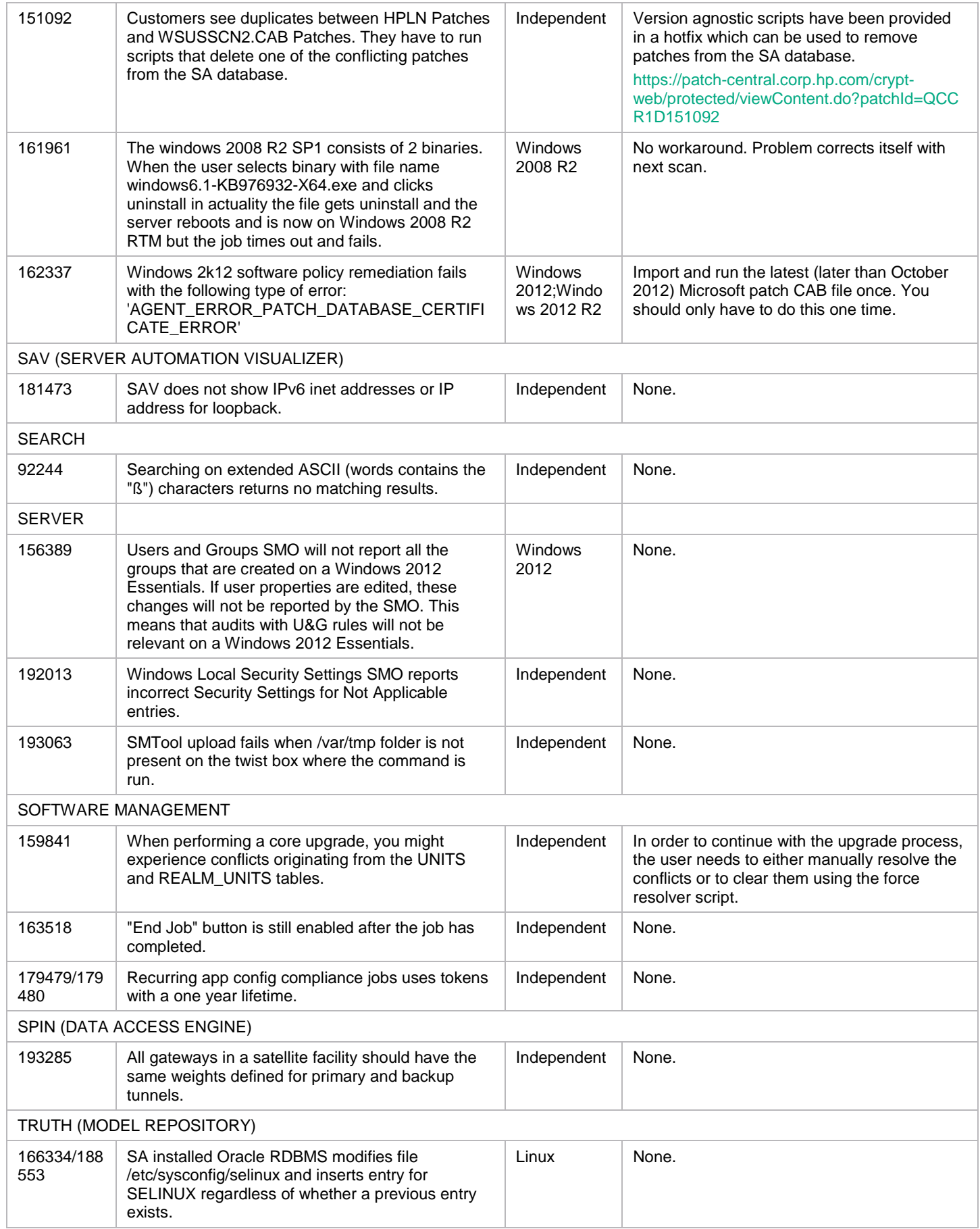

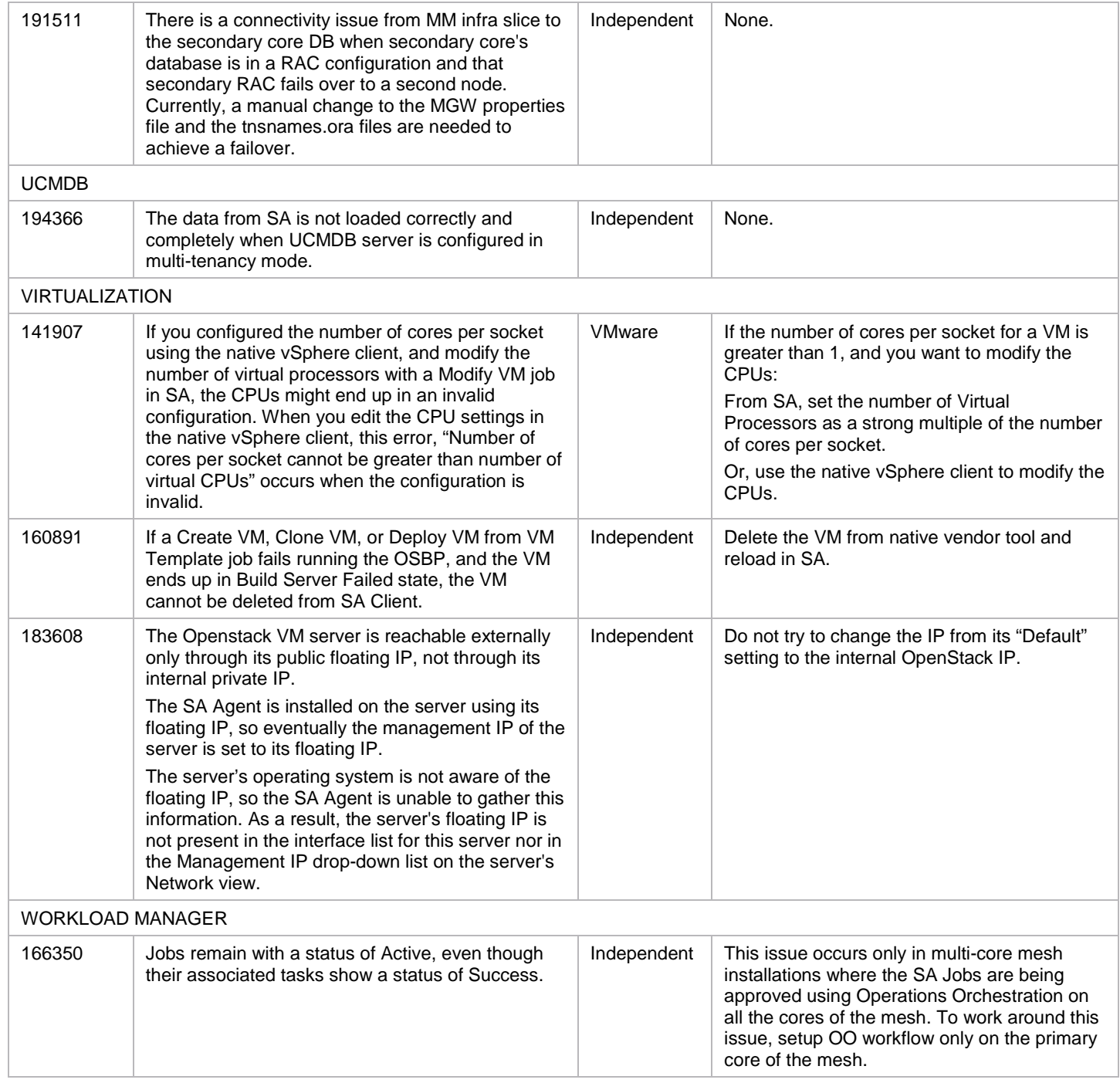

# <span id="page-14-0"></span>**Fixed issues**

The Fixed Issues table includes issues that:

- Were found during SA 10.22 release period.
- Were in the Known Issues table, but are now fixed.

The table lists issues first by subsystem, then numerically within each subsystem.

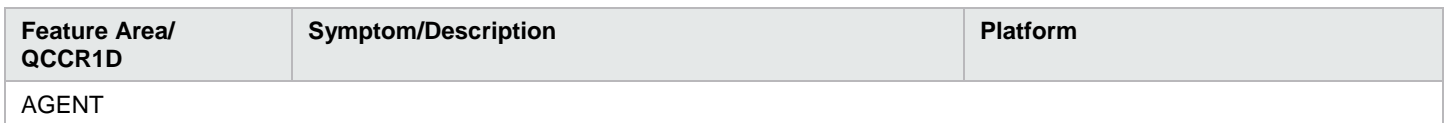

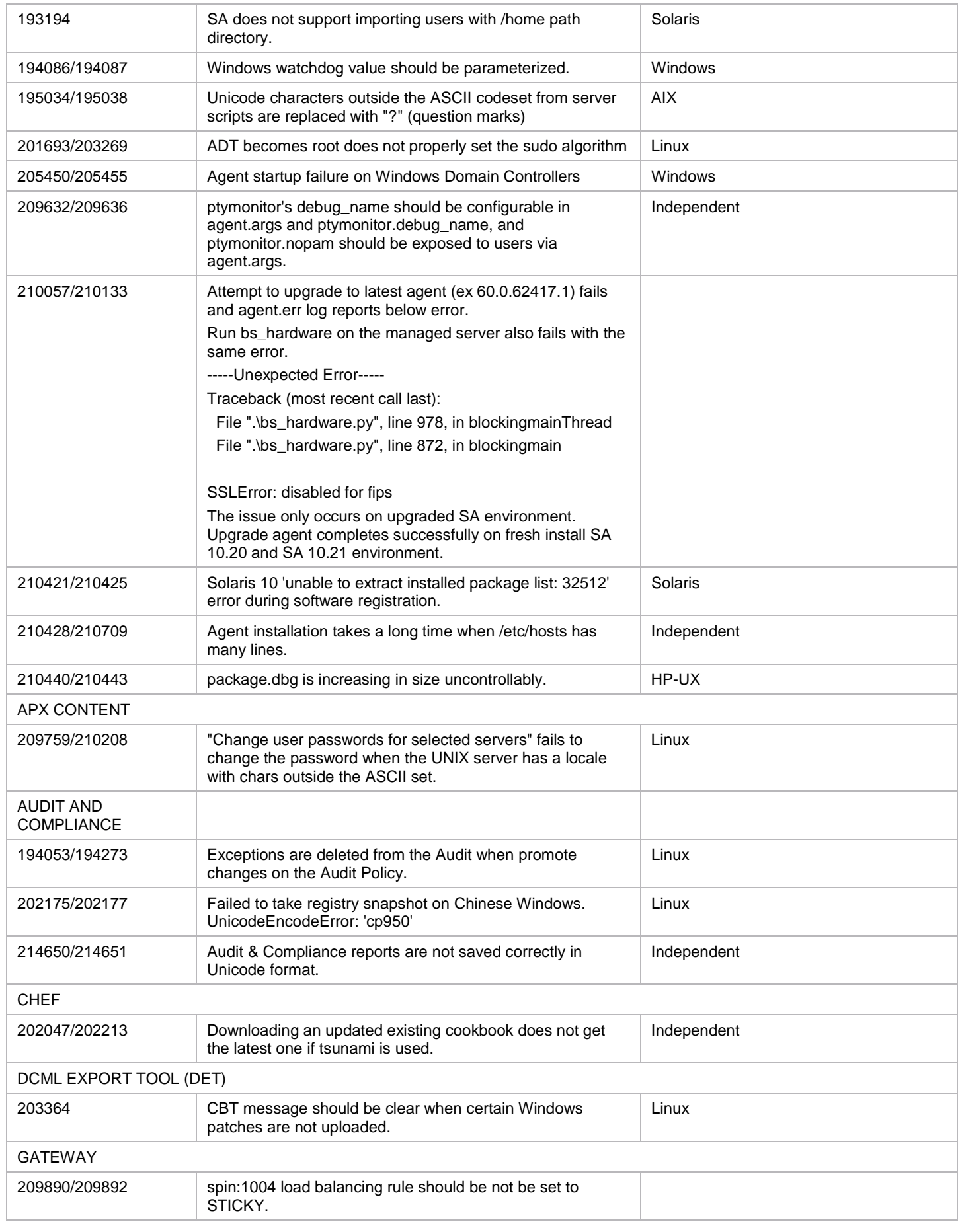

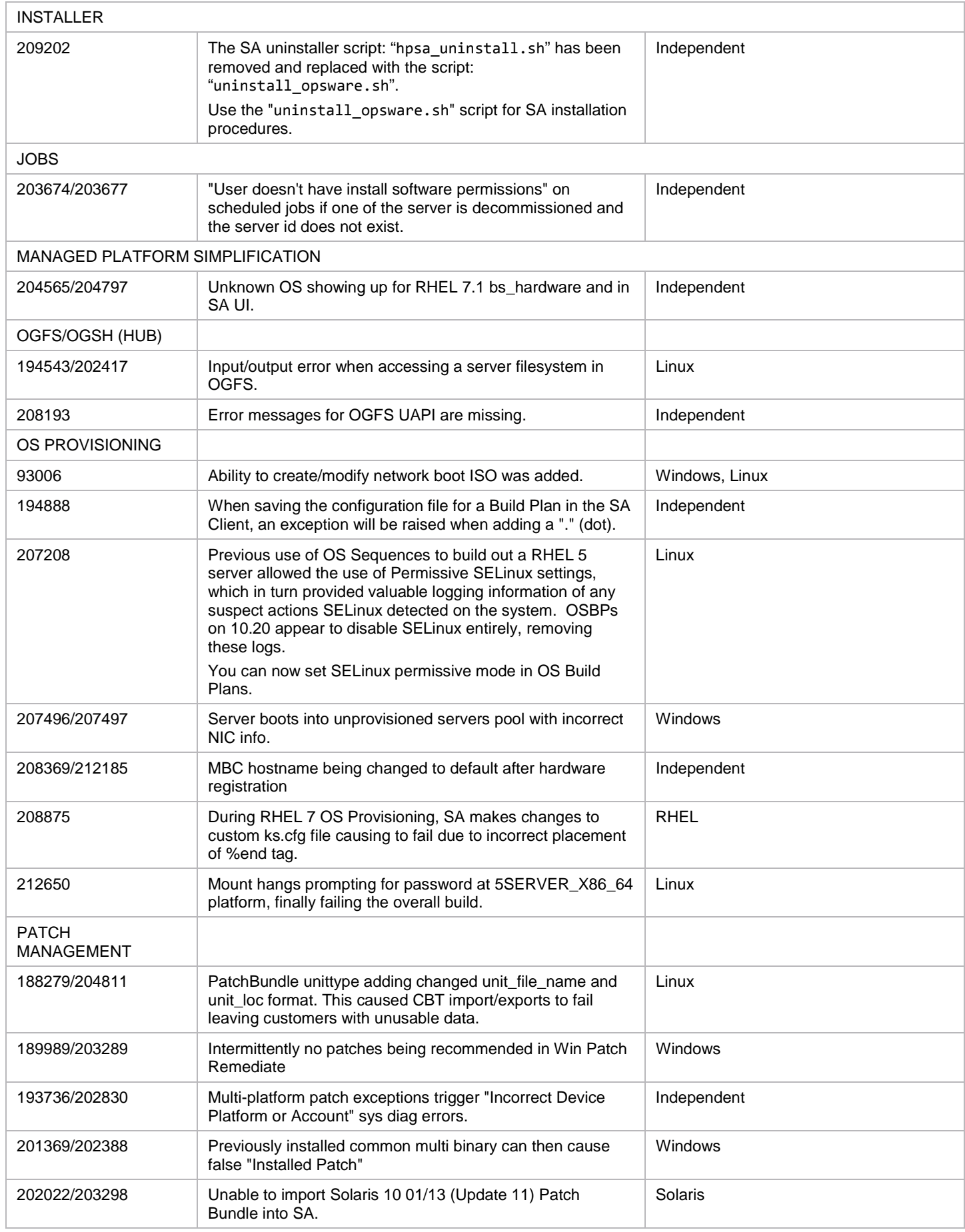

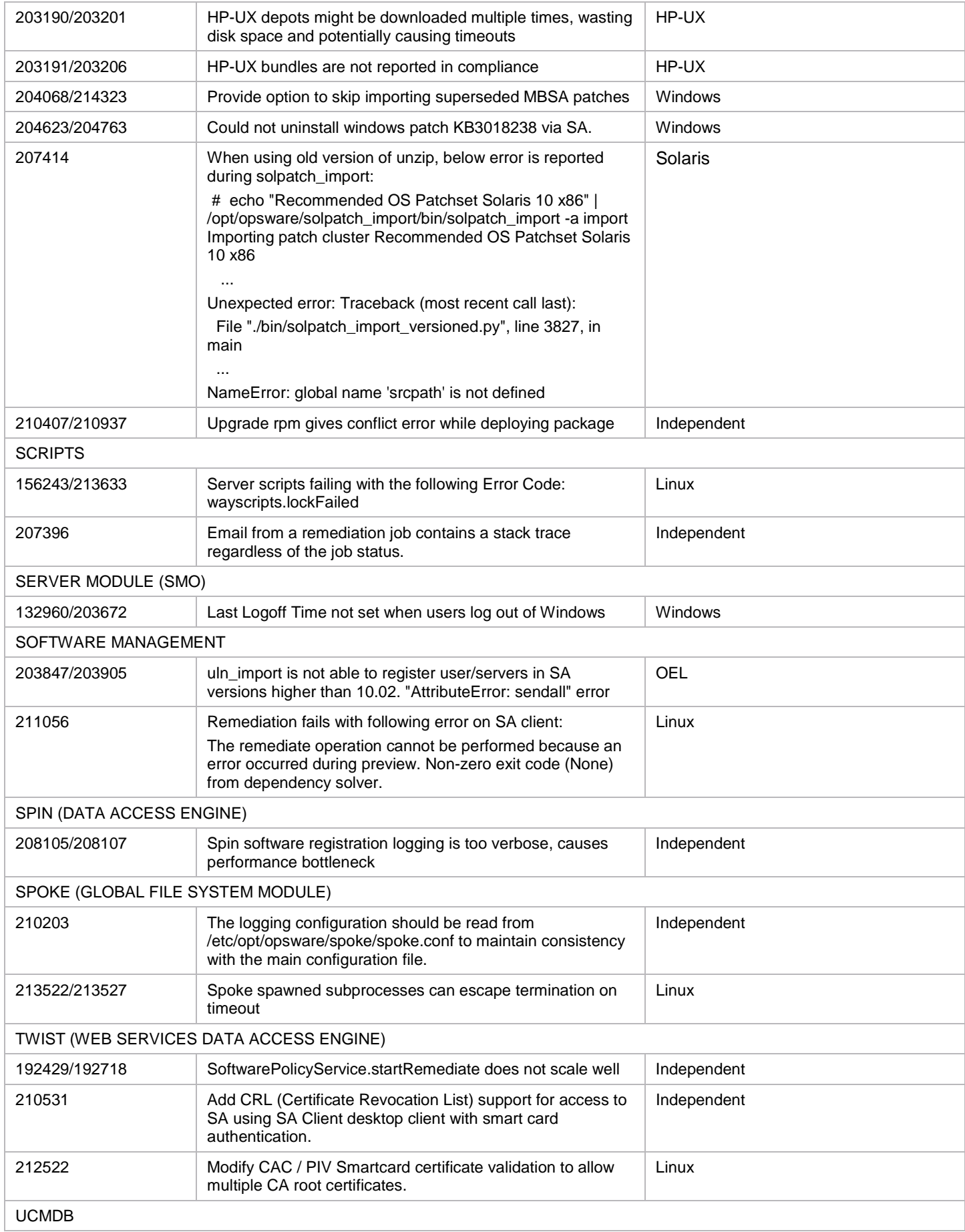

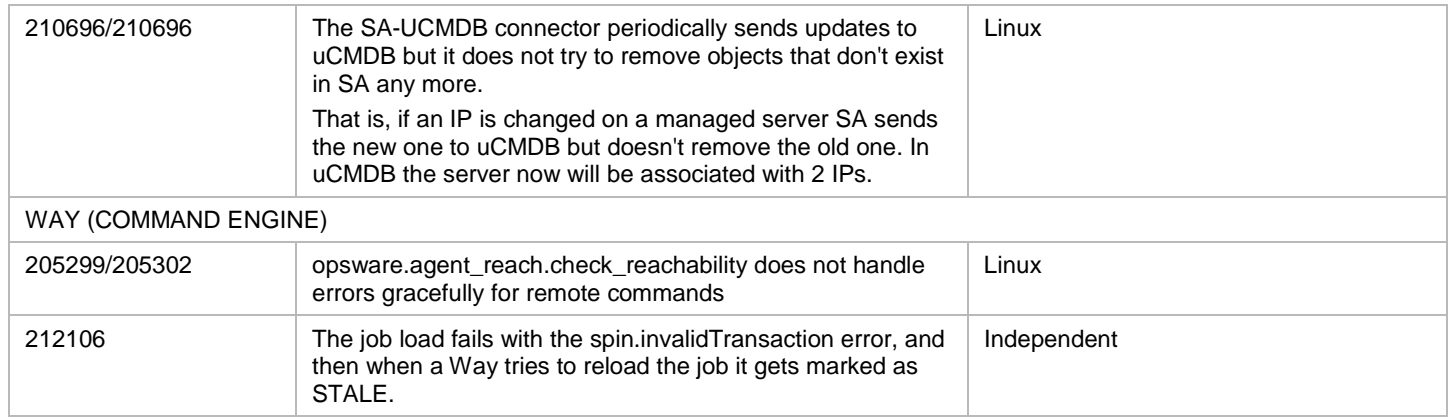

# <span id="page-18-0"></span>**Documentation information**

This section discusses documentation information for this release.

### <span id="page-18-1"></span>**Access to SA documentation**

All SA documentation is available as individual documents, or as a bundle in th[e SA 10.x Documentation Library](https://softwaresupport.hp.com/group/softwaresupport/search-result/-/facetsearch/document/KM00417675) on th[e HPE Software](https://softwaresupport.hp.com/)  [Support](https://softwaresupport.hp.com/) website. This site allows access to guides, release notes, support matrices, and white papers for all current and past SA releases. You can also access the current Documentation Library from the SA client online help: select Help > Help Contents, Index **and Search**.

Note: The [HPE Software Support](https://softwaresupport.hp.com/) website requires an HPE Passport, which you can create once you access the site. After signing in, click the **Search** button and begin filtering documentation and knowledge documents using the filter panel. To download the documents, click the **go** link.

Once you download documents to your local drive:

- 1. Unzip the files.
- 2. Use docCatalog.html (which provides an indexed portal to the downloaded documents in your local directory) to find individual documents.
- 3. To search across all SA guides for a key word:
	- a. Open all the PDFs.
	- b. In one PDF, choose Edit > Advanced > All PDF Documents.
	- c. Browse to the local directory containing your PDFs.
	- d. Enter your key word and click Search.

Guides are updated for major releases only. White papers are uploaded as they are created. Changes that occur between major releases are in th[e Documentation errata](#page-18-2) section of release notes for the release that comes after the change.

Note: Some of guides and white papers, although released in earlier patches, are still relevant to this release. You will also receive updated or new editions if you subscribe to the appropriate product support service. Contact your HPE sales representative for details. Note the Document Release Date on the title page of your guide and see the Documentation Change Notes on page 3 of most documents for a list of any revisions. The release-notes change table is at the bottom of this document.

### <span id="page-18-2"></span>**Documentation errata**

This section describes:

- Corrected information in the SA 10.20 guides.
- New information/features that will be added to the guides for the next major release.

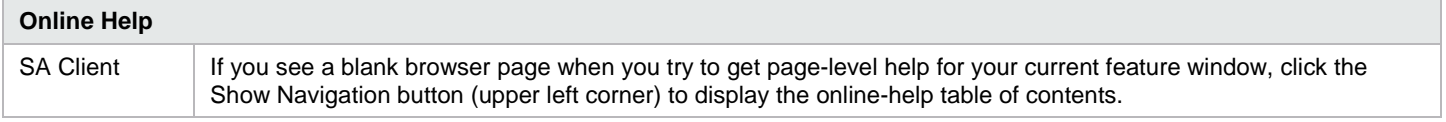

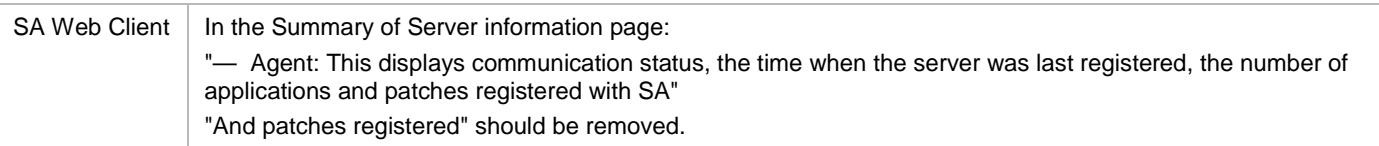

# <span id="page-19-0"></span>**New whitepapers**

- SA Backup [and Restore Best Practices](https://softwaresupport.hp.com/group/softwaresupport/search-result/-/facetsearch/document/KM02052544) This white paper reviews the best practices you can use to backup and restore SA with minimal data loss in a situation where SA has been adversely affected by data or power failures.
- [SUSE Manager SLES Importer](https://softwaresupport.hp.com/group/softwaresupport/search-result/-/facetsearch/document/KM01913052) This whitepaper provides information about the HPSA SUSE Manager Importer, which is a tool based on HPSA RedHat Importer. The program imports packages and errata from the SUSE Manager 2.1 Server, and creates HPSA Software Policies for errata and packages hosted by SUSE Manager.
- [SA Failover and High Availability](https://softwaresupport.hp.com/group/softwaresupport/search-result/-/facetsearch/document/KM01913050) This white paper examines how to achieve failover, server load balancing, and high availability in the SA environment.
- [Best Practices for using SA rhn\\_import to download Red Hat content for RHEL 7](https://softwaresupport.hp.com/group/softwaresupport/search-result/-/facetsearch/document/KM01432823) This whitepaper discusses best practices for importing RHEL 7 Content.

# <span id="page-20-0"></span>**Send documentation feedback**

If you have comments about this document, you can send them to [hpe\\_sa\\_docs@hpe.com.](mailto:hpe_sa_docs@hpe.com)

# <span id="page-20-1"></span>**Legal notices**

# <span id="page-20-2"></span>**Warranty**

The only warranties for Hewlett Packard Enterprise products and services are set forth in the express warranty statements accompanying such products and services. Nothing herein should be construed as constituting an additional warranty. Hewlett Packard Enterprise shall not be liable for technical or editorial errors or omissions contained herein. The information contained herein is subject to change without notice.

# <span id="page-20-3"></span>**Restricted rights legend**

Confidential computer software. Valid license from Hewlett Packard Enterprise required for possession, use or copying. Consistent with FAR 12.211 and 12.212, Commercial Computer Software, Computer Software Documentation, and Technical Data for Commercial Items are licensed to the U.S. Government under vendor's standard commercial license.

# <span id="page-20-4"></span>**Copyright notice**

© Copyright 2015 Hewlett Packard Enterprise Development LP

## <span id="page-20-5"></span>**Trademark notices**

Adobe® is a trademark of Adobe Systems Incorporated.

Microsoft® and Windows® are U.S. registered trademarks of Microsoft Corporation.

Oracle and Java are registered trademarks of Oracle and/or its affiliates.

UNIX® is a registered trademark of The Open Group.

RED HAT READY™ Logo and RED HAT CERTIFIED PARTNER™ Logo are trademarks of Red Hat, Inc.

The OpenStack word mark and the Square O Design, together or apart, are trademarks or registered trademarks of OpenStack Foundation in the United States and other countries, and are used with the OpenStack Foundation's permission.

## <span id="page-20-6"></span>**Documentation updates**

The title page of this document contains the following identifying information:

- Software Version number, which indicates the software version.
- Document Release Date, which changes each time the document is updated.
- Software Release Date, which indicates the release date of this version of the software.

To check for recent updates or to verify that you are using the most recent edition of a document, go to the following URL and sign-in or register:<https://softwaresupport.hp.com/>

Select Manuals from the Dashboard menu to view all available documentation. Use the search and filter functions to find documentation, whitepapers, and other information sources.

You will also receive updated or new editions if you subscribe to the appropriate product support service. Contact your Hewlett Packard Enterprise sales representative for details.

# <span id="page-20-7"></span>**Support**

Visit the Hewlett Packard Enterprise Software Support Online web site at<https://softwaresupport.hp.com/>